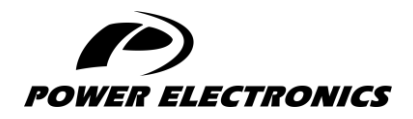

**V6**

# **ACCESSORIES MANUAL**

# **MODBUS RTU BOARD**

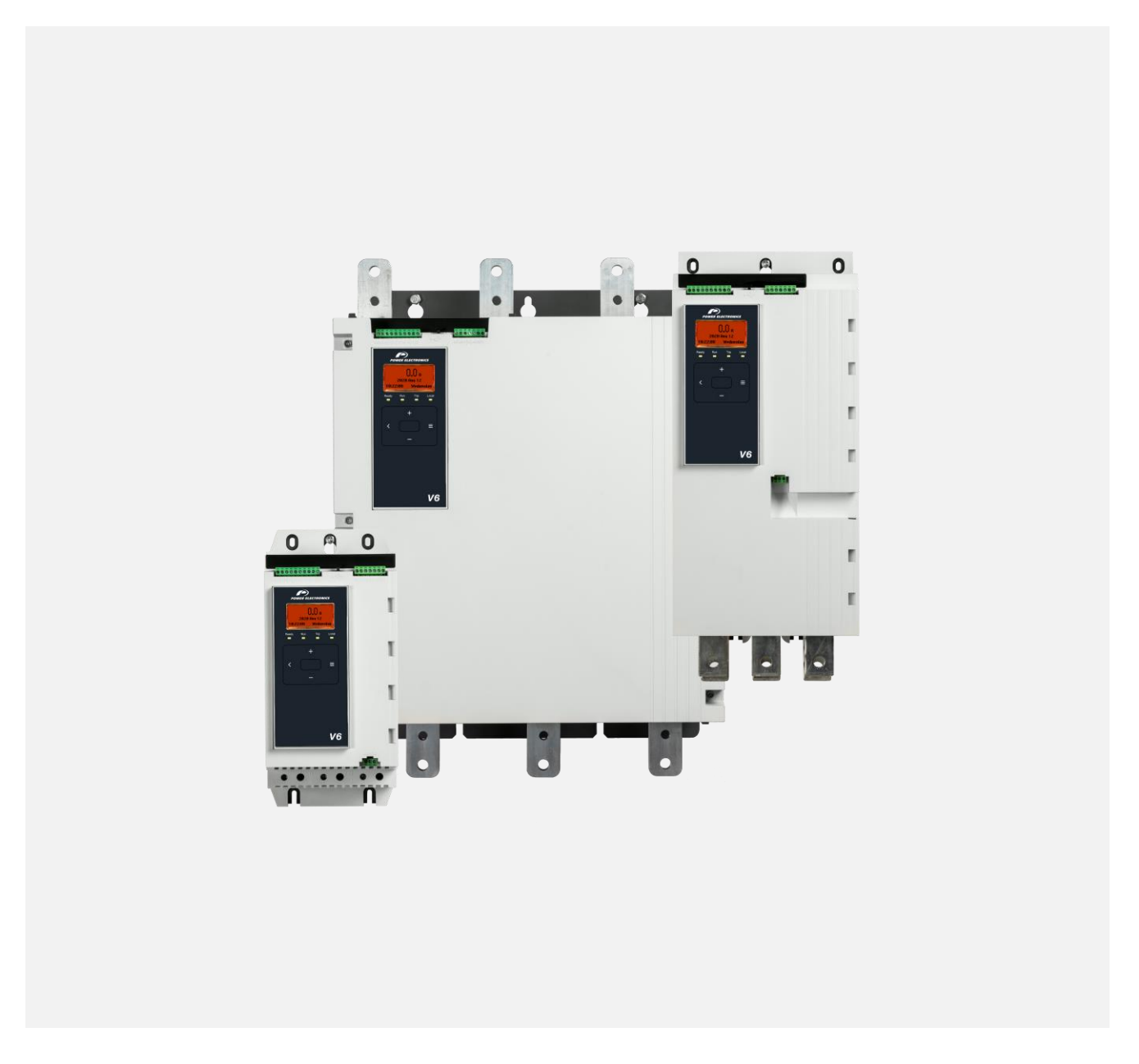

DIGITAL SOFTSTARTER

*DIGITAL SOFTSTARTER*

# Programming and Software **Manual**

**Edition: June 2023**  Rev. A

# **ABOUT THIS DOCUMENT**

#### **COMPATIBILITY**

This manual is suitable for Modbus RTU Card with Ground Fault.

These cards are suitable for use with V6 soft starters.

The available features may vary according to the model and version of the starter.

#### **DISCLAIMER**

The examples and diagrams in this manual are included solely for illustrative purposes. The information contained in this manual is subject to change at any time and without prior notice. In no event will responsibility or liability be accepted for direct, indirect or consequential damages resulting from the use or application of this equipment.

Failure to follow the information and instructions in this manual will void the warranty.

#### **POWER ELECTRONICS CONTACT INFORMATION**

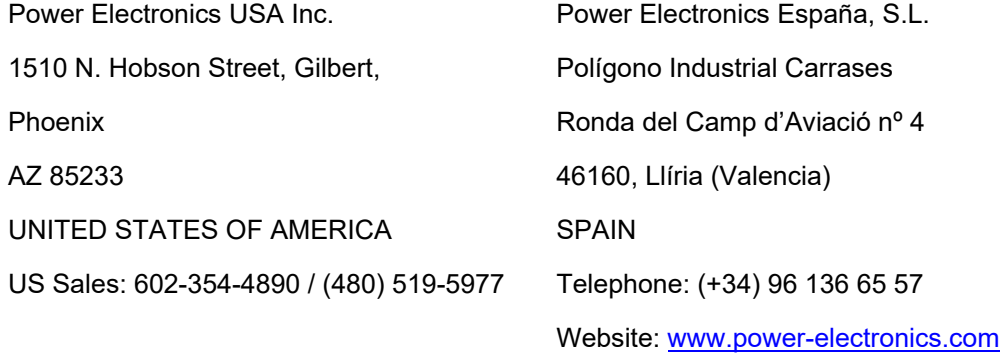

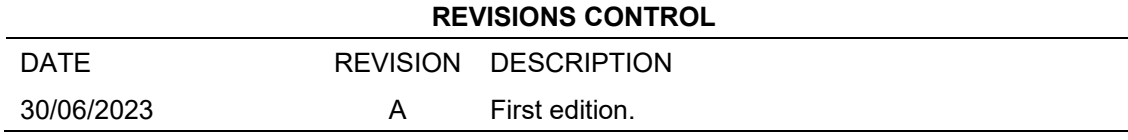

The equipment and technical documentation are periodically updated. Power Electronics reserves the right to modify all or part of the contents of this manual without previous notice. To consult the most updated information of this product, you may access our website [www.power-electronics.com,](http://www.power-electronics.com/) where the latest version of this manual can be downloaded. The reproduction or distribution of the present manual is strictly forbidden, unless express authorization from Power Electronics.

# **SAFETY SYMBOLS**

Always follow safety instructions to prevent accidents and potential hazards from occurring.

In this manual, safety messages are classified as follows:

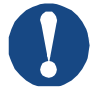

## **NOTICE**

Indicates a hazard that may cause personal injury or death.

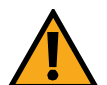

## **CAUTION**

Indicates a hazard that may damage the equipment or installation.

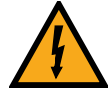

## **WARNING**

Provides helpful information.

Other symbols used in this manual for safety messages are the following:

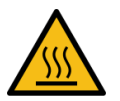

Hot surface. Be careful and follow the instructions to avoid burns and personal injuries.

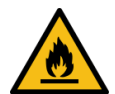

Risk of fire. Be careful and follow the instructions to prevent causing an unintentional fire.

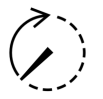

Energy storage timed discharge. Wait for the indicated time to avoid electrical hazards.

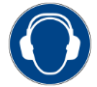

Caution, risk of hearing damage. Wear hearing protection.

# **Warnings**

It is the installer's responsibility to follow all instructions in this manual and to follow correct electrical practice.

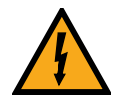

## **WARNING**

For your safety, isolate the soft starter completely from mains voltage before attaching or removing accessories.

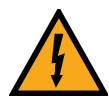

## **WARNING**

Inserting foreign objects or touching the inside of the starter while the expansion port cover is open may endanger personnel, and can damage the starter.

# **TABLE OF CONTENTS**

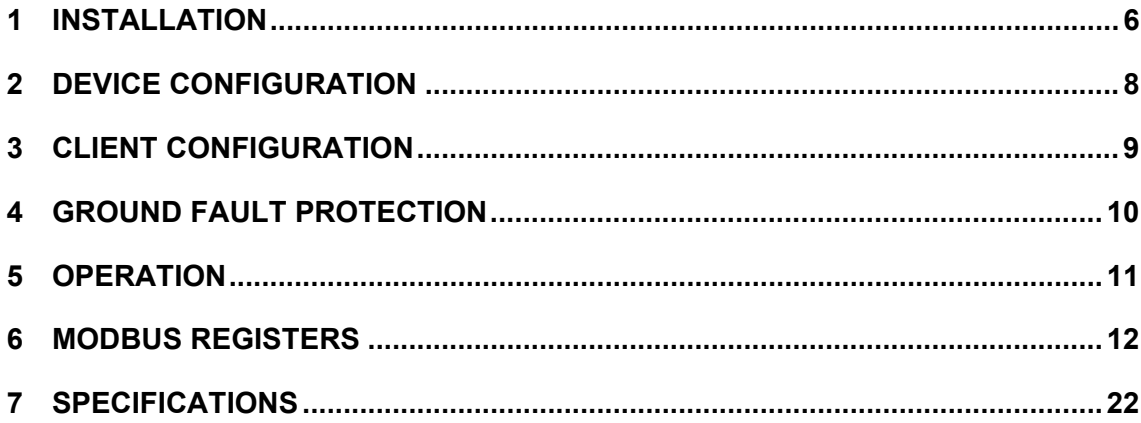

# <span id="page-7-0"></span>**1 INSTALLATION**

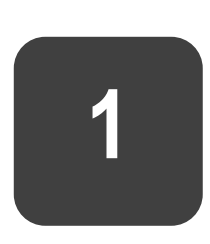

# **Installing the expansion card**

- 1. Push a small flat-bladed screwdriver into the slot in the centre of the expansion port cover, and ease the cover away from the starter.
- 2. Line up the card with the expansion port. Gently push the card along the guide rails until it clicks into the starter.

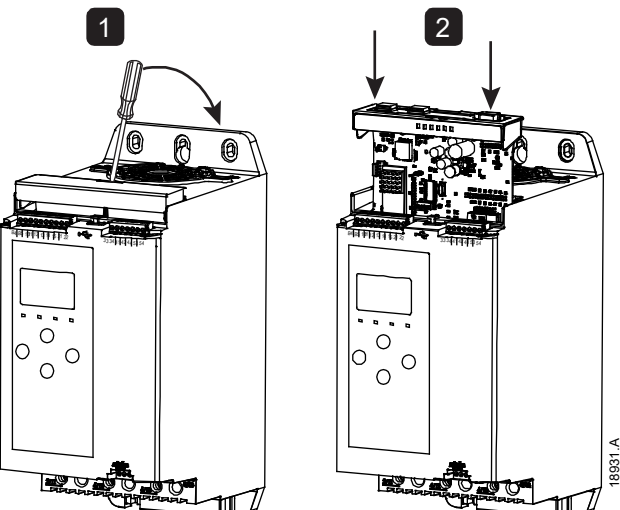

# **Connections**

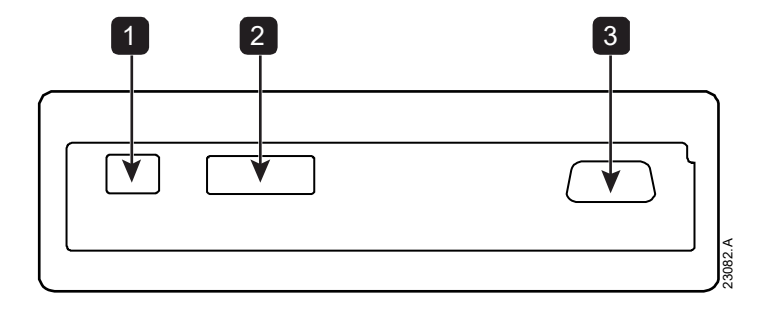

- **1** 2 pin connector for ground fault CT (selected models)
- **2** Modbus network connection
- **3** DB9 connector for optional remote keypad

# **Connecting to the communication network**

After the card is in place, control power can be restored and field wiring can be connected via the 5-way connector plug.

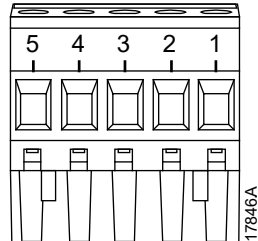

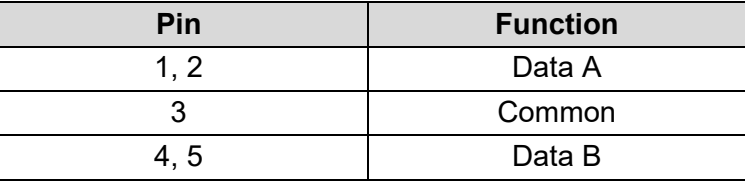

**EN**

# <span id="page-9-0"></span>**2 DEVICE CONFIGURATION**

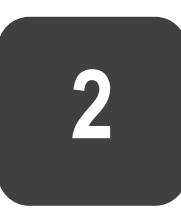

# **Configure network settings via the starter**

Network communication parameters for the card should be set via the soft starter (via the Main Menu or by uploading a configuration file via USB Save & Load). For details on how to configure the soft starter, refer to the soft starter user manual.

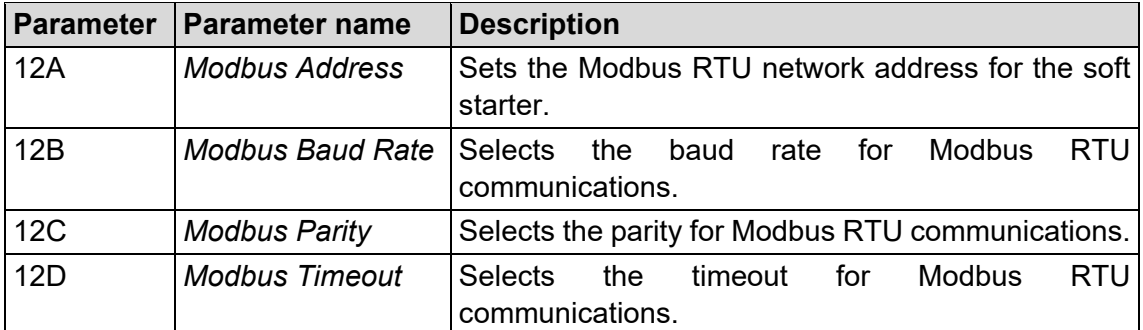

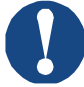

## **NOTICE**

The Modbus RTU Card will read communications parameter settings from the soft starter when control power is applied. If parameters are changed in the starter, control power must be cycled for the new values to take effect.

# **Enabling network control**

The soft starter will only accept commands from the Modbus RTU Card if parameter 1A *Command Source* is set to 'Network'.

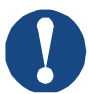

### **NOTICE**

If the reset input is active, the starter will not operate. If a reset switch is not required, use parameter 7I to set the reset input to normally open or fit a link across terminals 10, 11 on the soft starter.

# <span id="page-10-0"></span>**3 CLIENT CONFIGURATION**

For standard Modbus 11-bit transmission, the client must be configured for 2 stop bits with no parity and 1 stop bit for odd or even parity.

For 10-bit transmission, the client must be configured for 1 stop bit.

In all cases, the client baud rate and server address must match those set in parameters 12A~12D.

The data polling interval must be long enough for the module to respond. Short polling intervals may cause inconsistent or incorrect behaviour, particularly when reading multiple registers. The recommended minimum polling interval is 100 ms.

# **PLC Configuration**

Use the register tables below to map registers within the device to addresses within the PLC.

**3**

# <span id="page-11-0"></span>**4 GROUND FAULT PROTECTION**

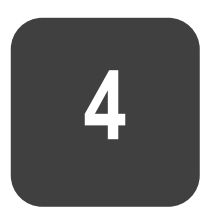

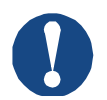

#### **NOTICE**

Ground fault protection is only available on ground fault enabled cards, with soft starters running a compatible version of software. Contact your supplier for assistance.

## **Overview**

The Modbus RTU Card can detect ground current and trip before the equipment is damaged.

Ground fault protection requires a 1000:1 or 2000:1 current transformer (not supplied). The CT should be rated 1 VA or 5 VA. The soft starter can be configured to trip at 1 A~50 A. If ground fault current rises above 50 A, the soft starter will trip immediately.

Parameter 40C *Ground Fault Trip Active* selects when ground fault protection is active.

# **Connect the CT to the ground fault inputs**

To use ground fault protection, a common mode current transformer (CT) must be installed around all three phases. Use a 1000:1 or 2000:1 CT with rating of 1 VA or 5 VA and set parameter 40E *Ground Fault CT Ratio* to match. Connect the CT to the ground fault terminals (G1, G2, G3).

For maximum protection, the CT should be installed on the input side of the soft starter.

# **Configure ground fault protection settings**

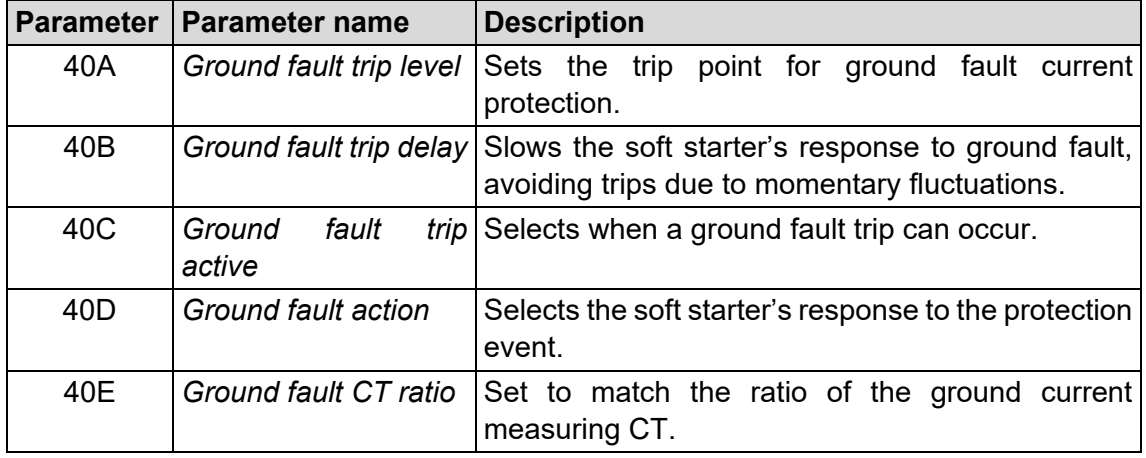

Ground fault protection settings must be set in the soft starter.

# <span id="page-12-0"></span>**5 OPERATION**

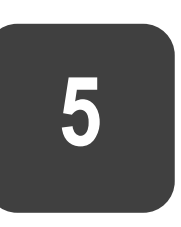

The Modbus RTU Card must be controlled by a Modbus client (such as a PLC) which complies with the Modbus Protocol Specification. For successful operation, the client must also support all functions and interfaces described in this document.

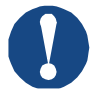

## **NOTICE**

The available features and parameter details may vary according to the model and software version of the starter. Refer to the soft starter user manual for details of parameters and supported features.

## **Ensuring safe and successful control**

Data written to the device will remain in its registers until the data is overwritten or the device is reinitialised.

If the soft starter may be controlled via Command Override (parameter 7A) or may be disabled via the reset input (terminals 10, 11) fieldbus commands should be cleared from the registers. If a command is not cleared, it will be re-sent to the starter once fieldbus control resumes.

# **Feedback LEDs**

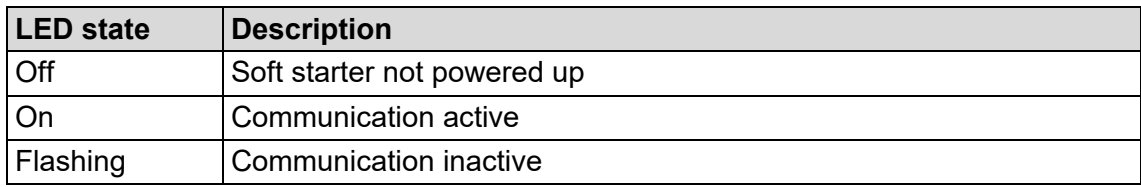

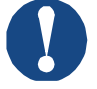

#### **NOTICE**

If communication is inactive, the soft starter may trip on Network Communications. If parameter 6M *Network Communications* is set to 'Soft Trip and Log' or 'Trip Starter', the soft starter will require a reset.

# <span id="page-13-0"></span>**6 MODBUS REGISTERS**

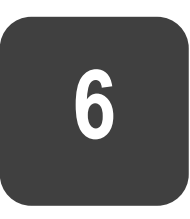

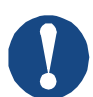

## **NOTICE**

The available features and parameter details may vary according to the model and software version of the starter. Refer to the soft starter user manual for details of parameters and supported features.

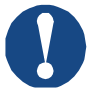

## **NOTICE**

All references to registers mean the registers within the card unless otherwise stated.

# **Compatibility**

The Modbus RTU Card supports two modes of operation.

- In Standard Mode, the device uses registers defined in the Modbus Protocol Specification.
- In Legacy Mode, the device uses the same registers as the clip-on Modbus Module, supplied for use with older soft starters. Some registers differ from those specified in the Modbus Protocol Specification.

# **Standard Mode**

## **Command and configuration registers (read/write)**

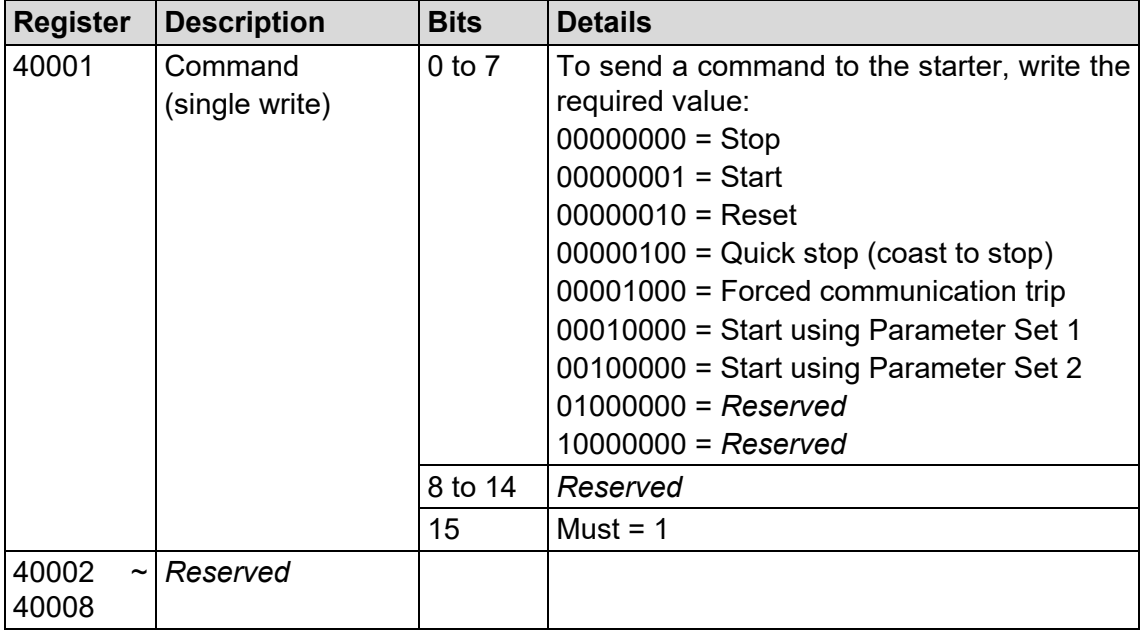

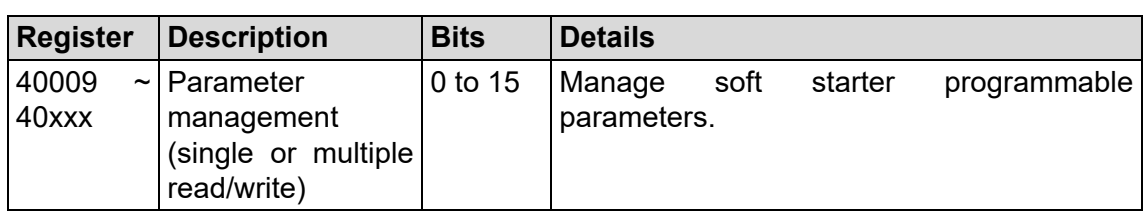

## **Parameter Management**

Parameters can be read from and written to the starter. The Modbus RTU protocol limits read/write operations to a maximum of 125 registers at one time. The registers must be consecutive.

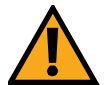

## **CAUTION**

Changing the values of the Advanced parameters (parameter group 20) may cause unpredictable behaviour in the soft starter. Consult your local supplier before adjusting the Advanced parameters.

## **Status reporting registers (read only)**

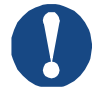

#### **NOTICE**

For models 0064B and smaller (soft starter model ID 1~4), current reported via communications is 10 times greater than the actual value (displayed on the keypad).

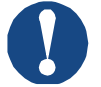

#### **NOTICE**

Frequency reported via communications is 10 times greater than the actual value.

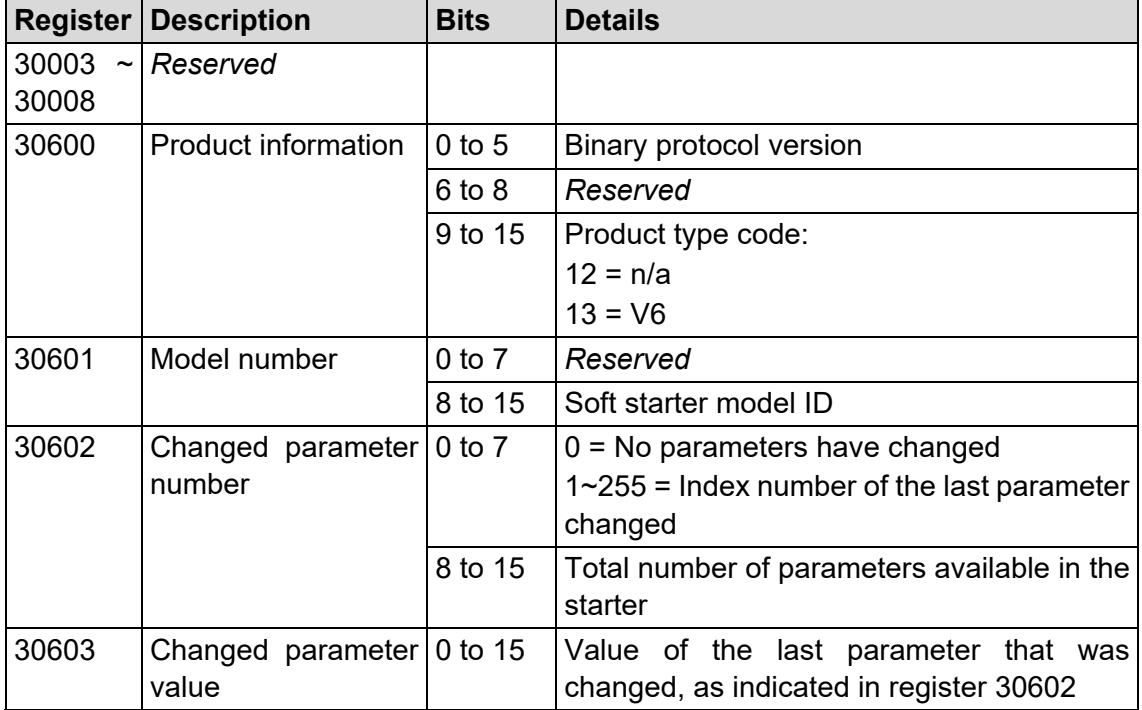

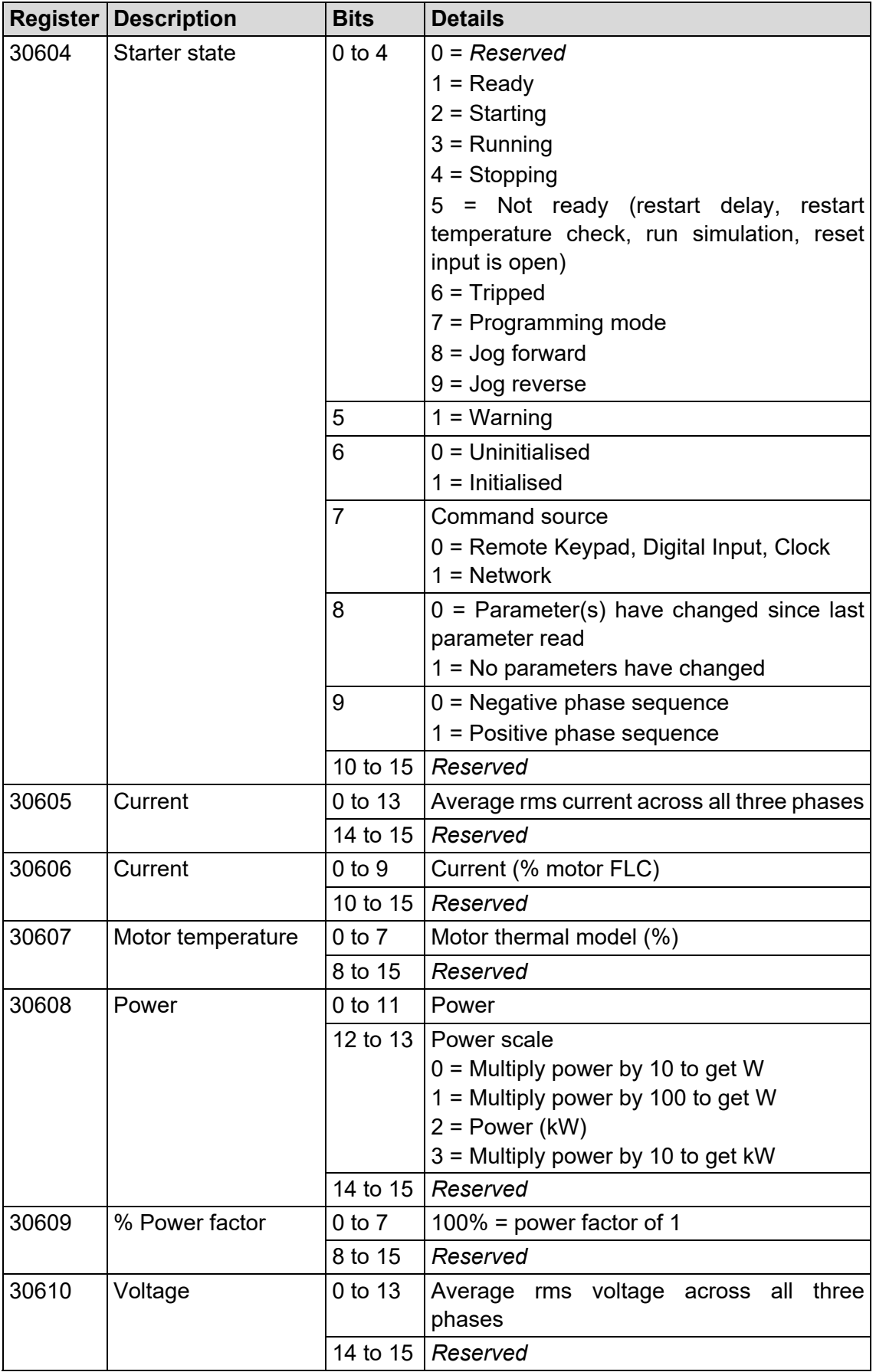

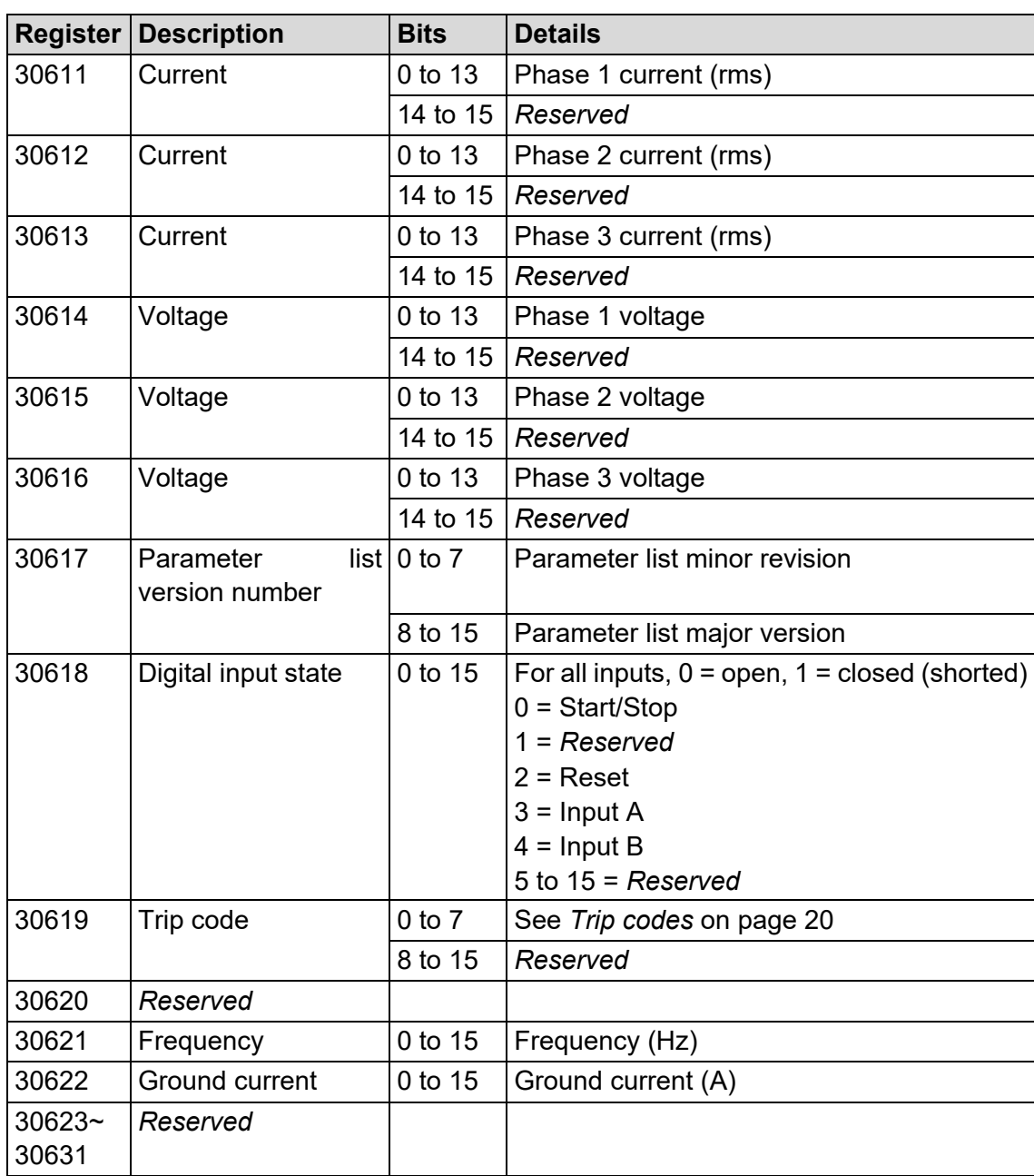

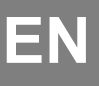

## **NOTICE**

Reading register 30603 (Changed parameter value) will reset registers 30602 (Changed parameter number) and 30604 (Parameters have changed). Always read registers 30602 and 30604 before reading register 30603.

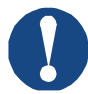

## **NOTICE**

The reset input is normally closed by default. If parameter 7I *Reset/Enable Logic* is set to normally open, the reported state will be inverted (0 = closed, 1  $=$  open).

# **Legacy mode**

## **Registers**

**NOTICE**

For models 0064B and smaller (soft starter model ID 1~4), current reported via communications is 10 times greater than the actual value (displayed on the keypad).

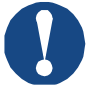

### **NOTICE**

Legacy Mode reports read-only status information in registers 40003 onwards, to match the register definitions of the clip-on Modbus Module for use with older soft starters. Identical data is also available via registers 30003 onwards.

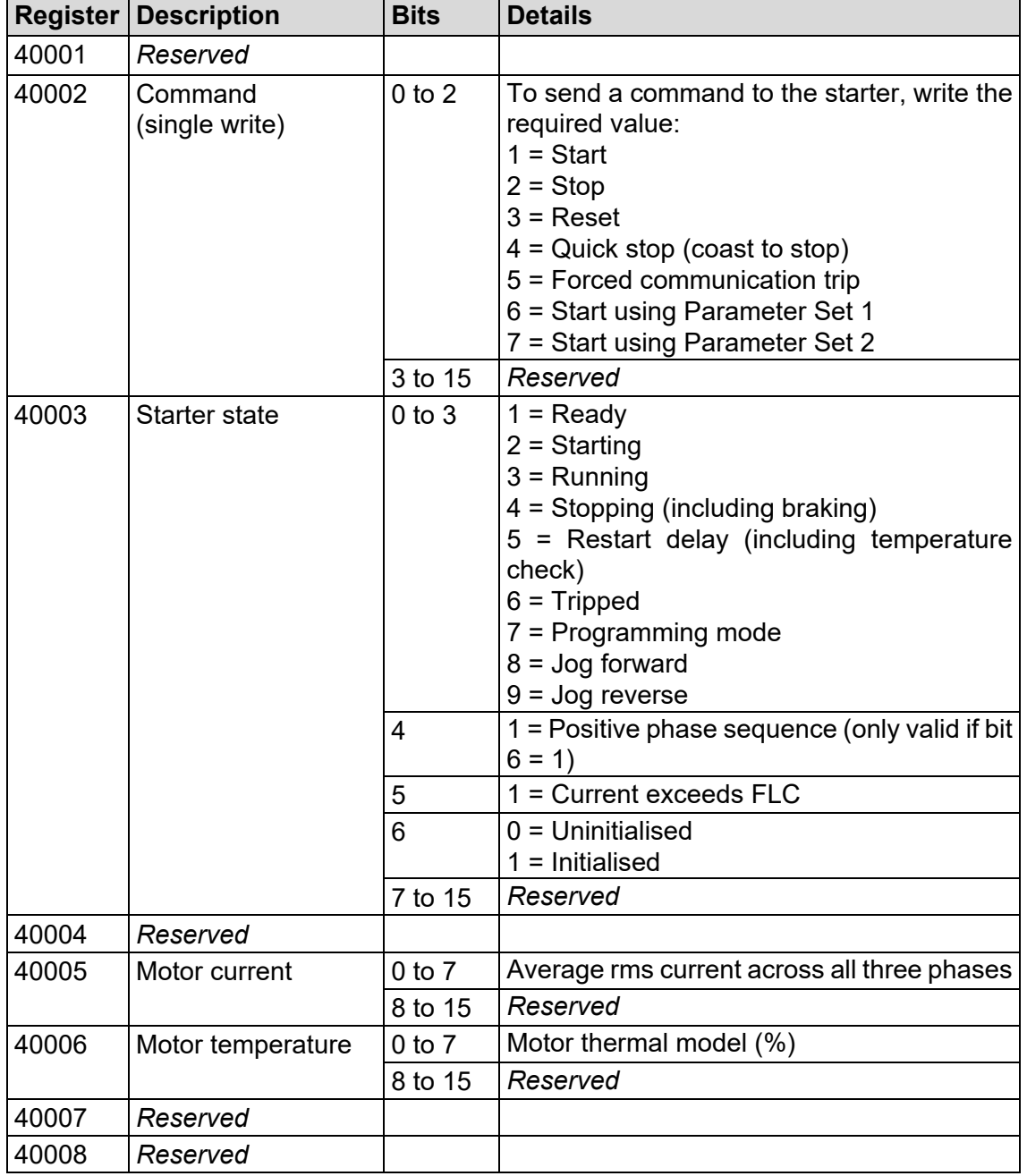

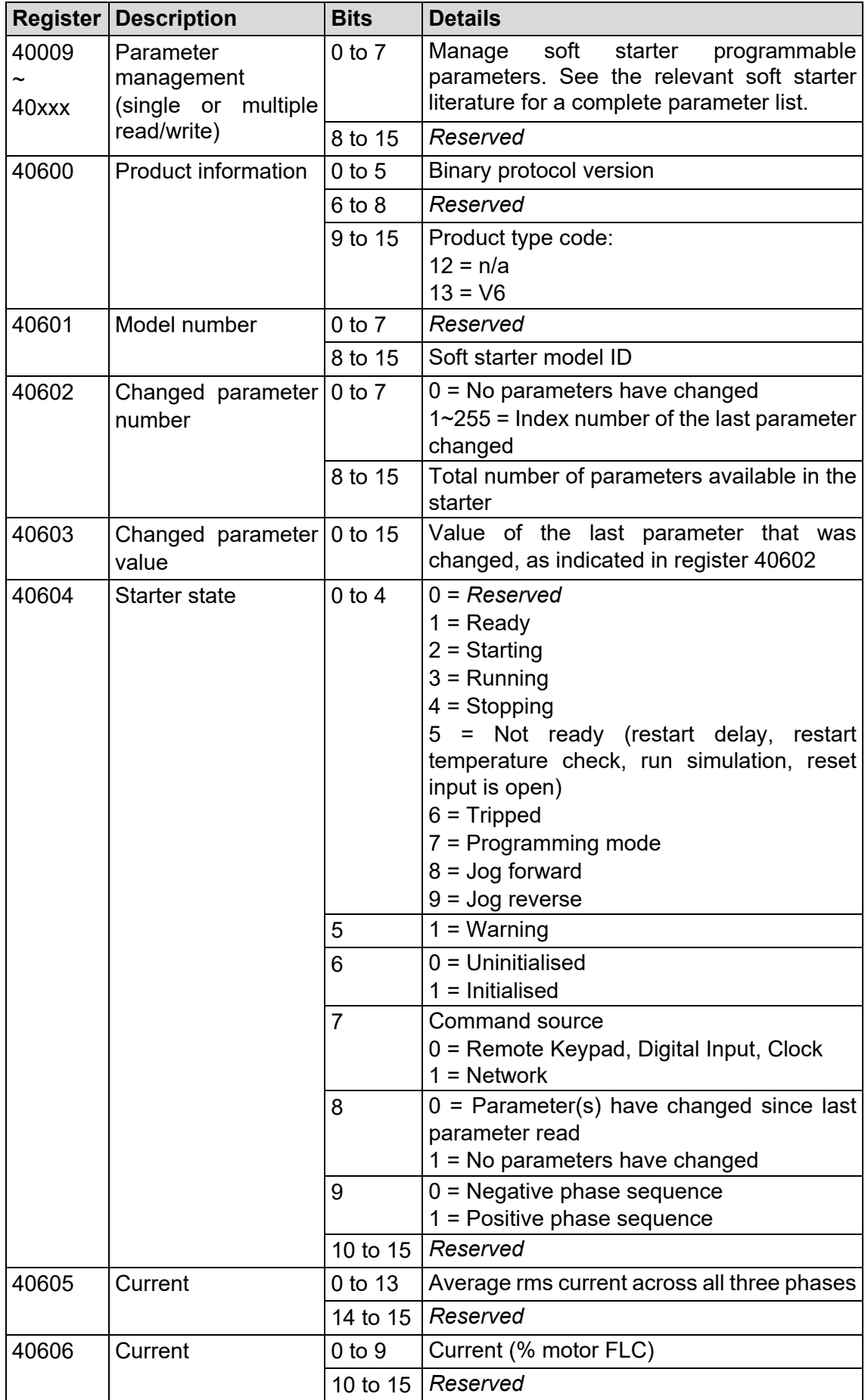

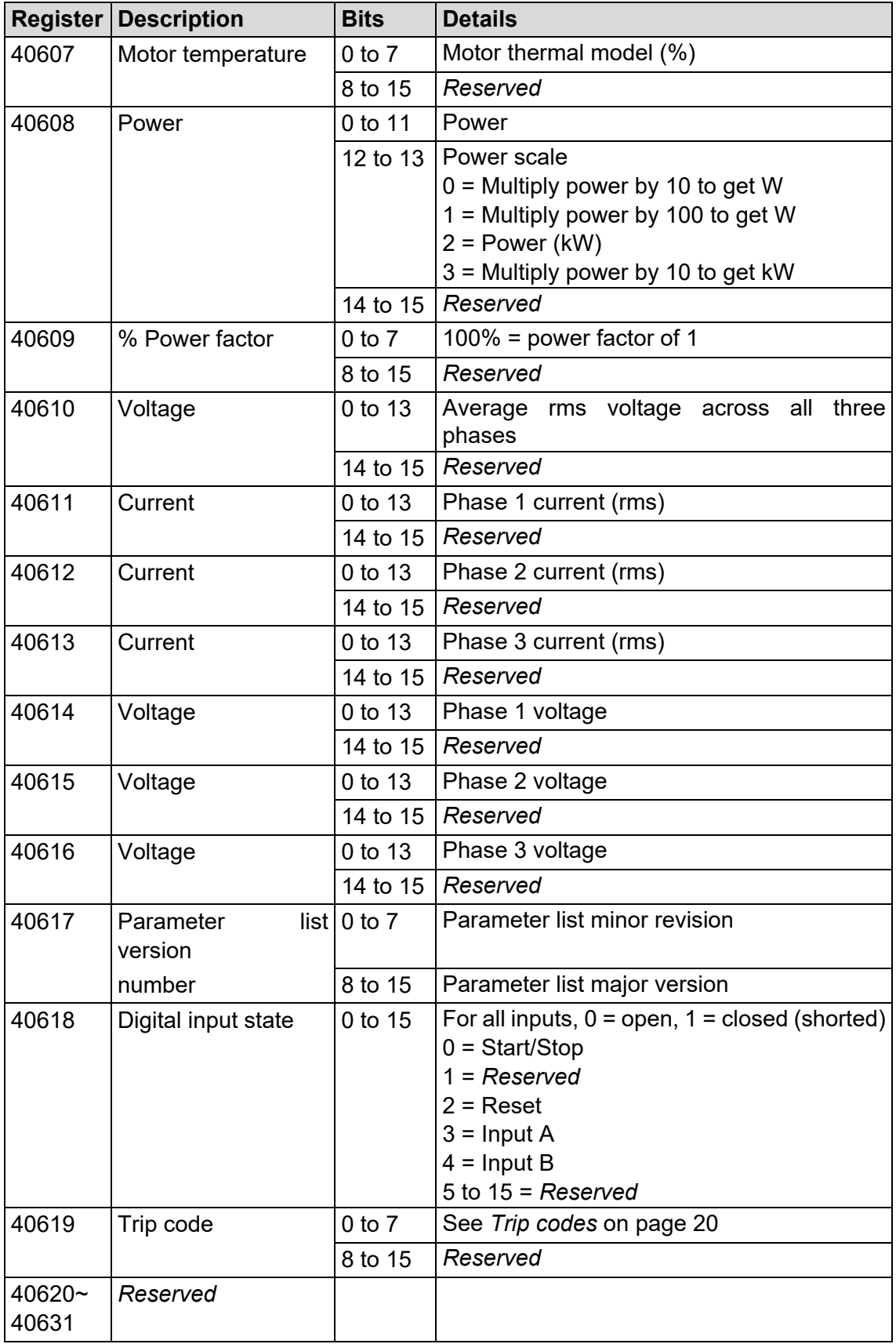

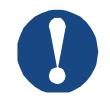

#### **NOTICE**

Reading register 40603 (Changed parameter value) will reset registers 40602 (Changed parameter number) and 40604 (Parameters have changed). Always read registers 40602 and 40604 before reading register 40603.

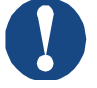

## **NOTICE**

The reset input is normally closed by default. If parameter 7I *Reset/Enable Logic* is set to normally open, the reported state will be inverted (0 = closed, 1  $=$  open).

# **Examples**

Command: Start

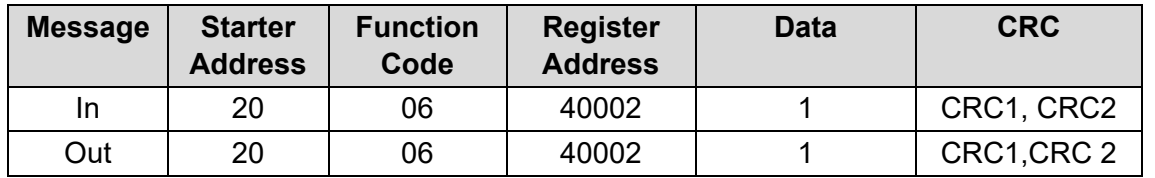

Starter state: Running

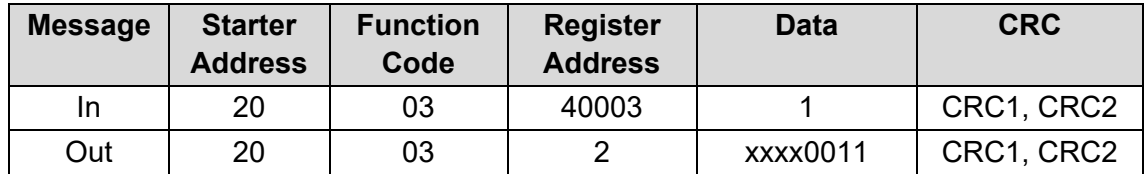

Trip code: Motor overload

| <b>Message</b> | <b>Starter</b><br><b>Address</b> | <b>Function</b><br>Code | <b>Register</b><br><b>Address</b> | <b>Data</b> | <b>CRC</b> |
|----------------|----------------------------------|-------------------------|-----------------------------------|-------------|------------|
| In             | 20                               | 03                      | 40004                             |             | CRC1, CRC2 |
| Out            | 20                               | 03                      |                                   | 00000010    | CRC1, CRC2 |

Download parameter from starter

Read parameter 5 (1E *Locked Rotor Current*), 600%

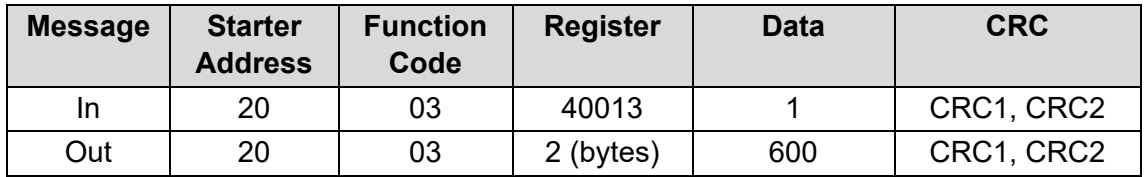

Upload single parameter to starter Write parameter 16 (2I *Stop Mode*), set = 1

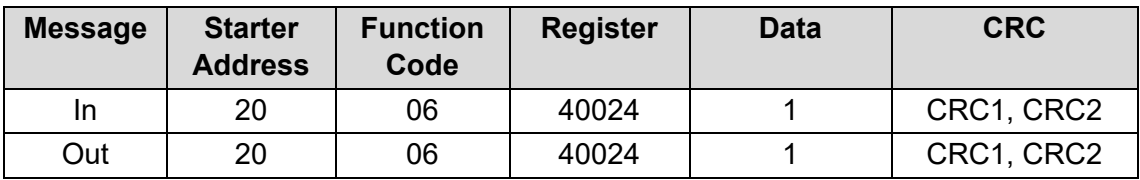

# **EN**

#### Upload multiple parameters to starter

Write Parameters 9, 10, 11 (parameters 2B *Start Ramp Time*, 2C *Initial Current*, 2D *Current Limit*). Set to values of 15 seconds, 300%, 350% respectively.

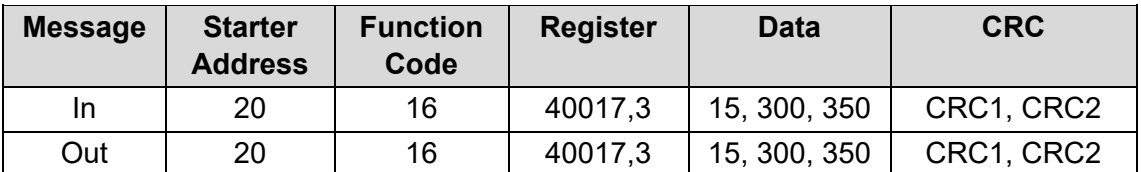

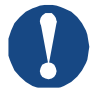

#### **NOTICE**

This function can only be used to upload consecutive parameters. The Register field indicates the number of parameters to be uploaded, and the register number of the first parameter.

# <span id="page-21-0"></span>**Trip codes**

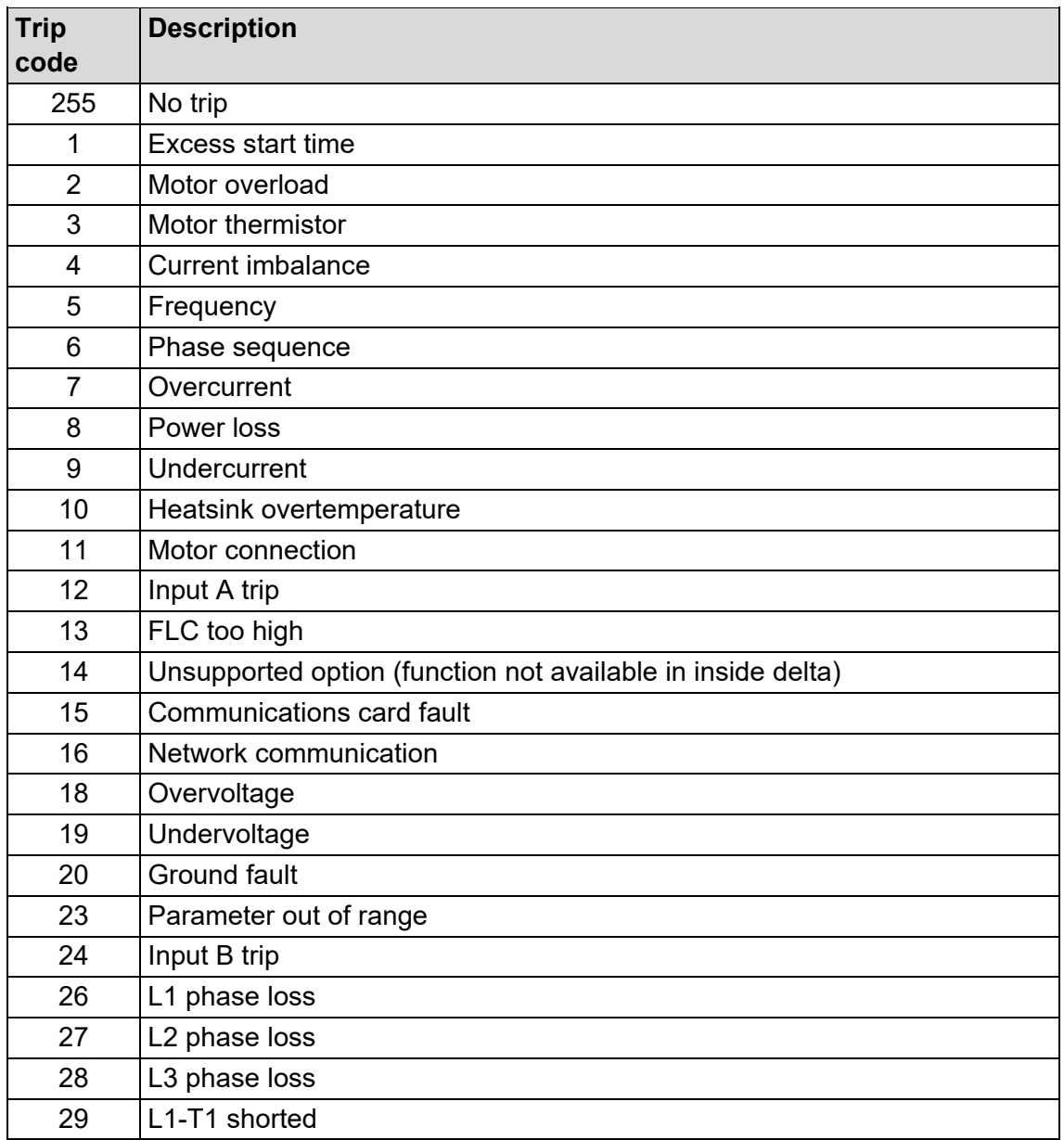

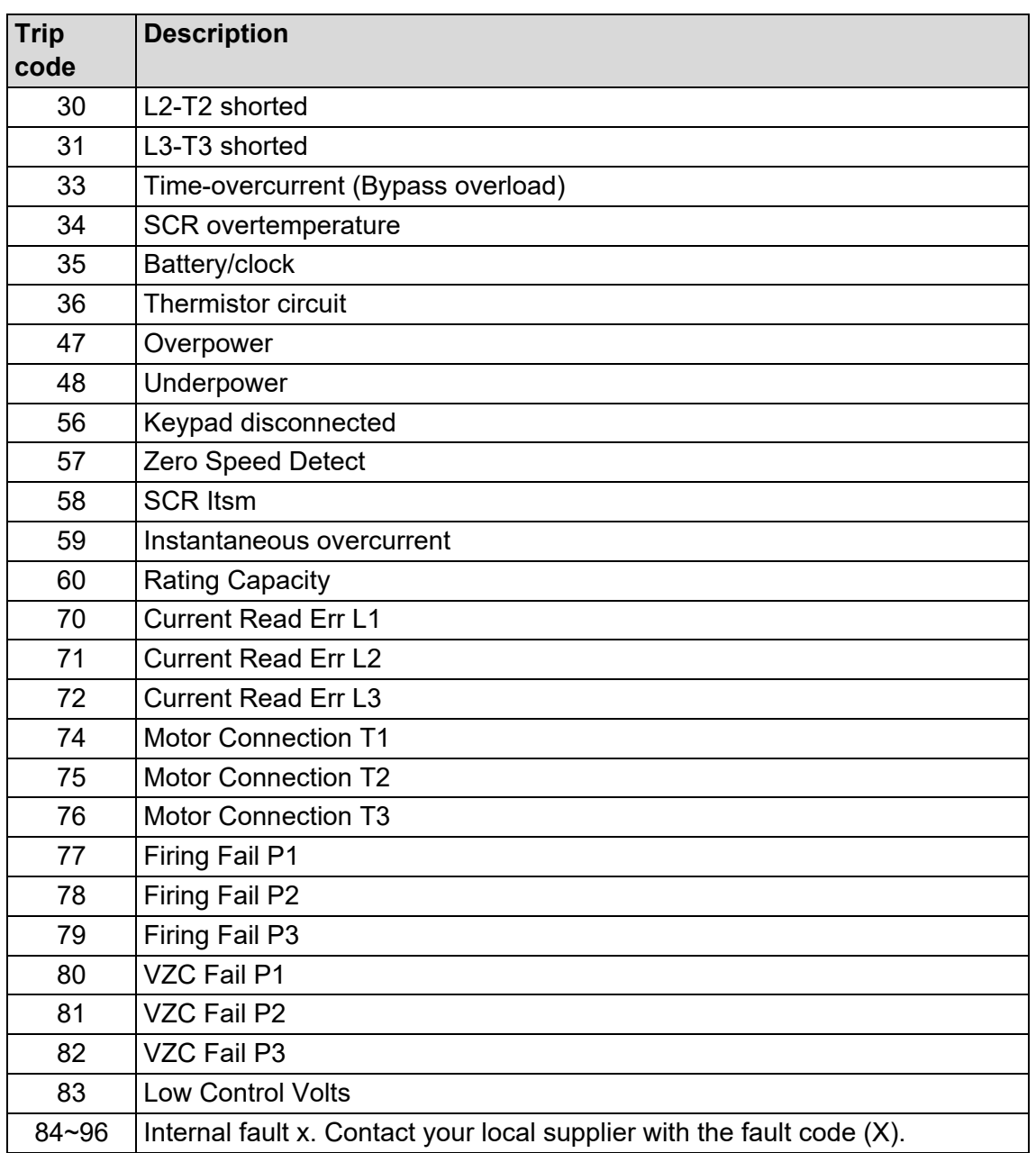

# **Modbus error codes**

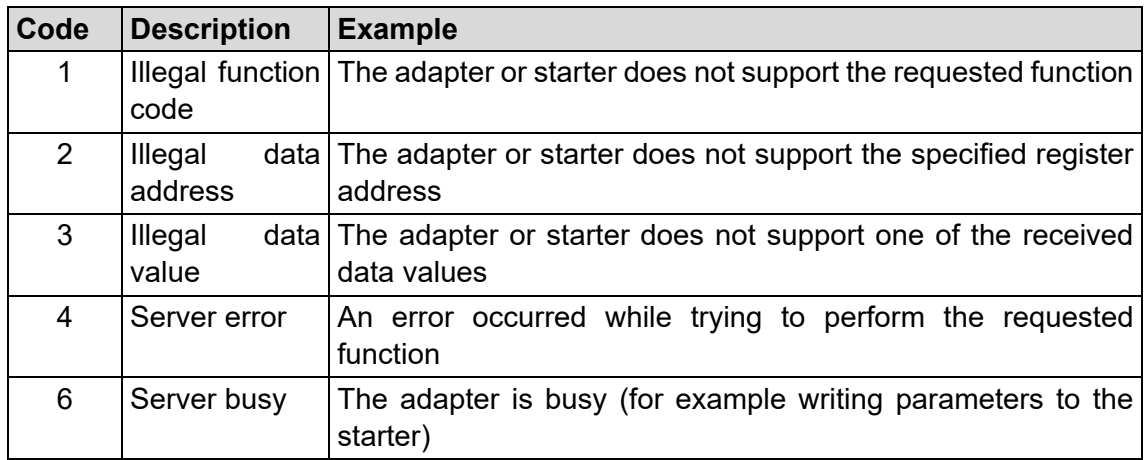

# **EN**

# <span id="page-23-0"></span>**7 SPECIFICATIONS**

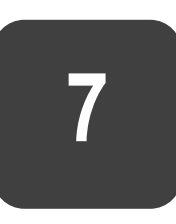

#### • **Connections**

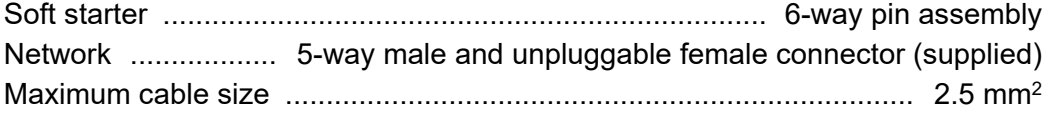

## • **Settings**

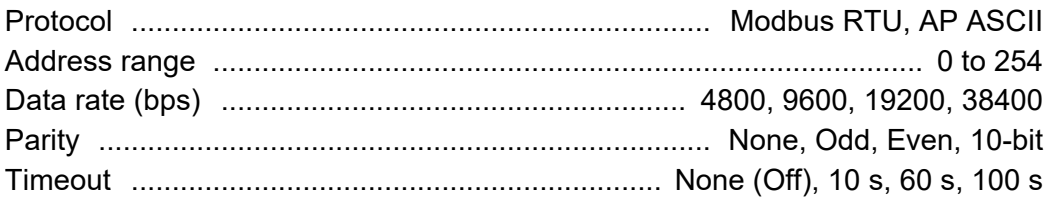

#### • **Certification**

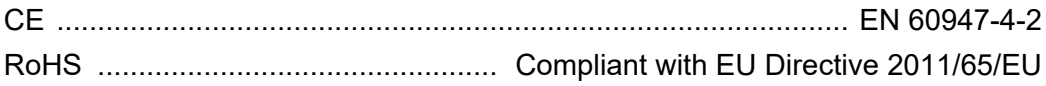

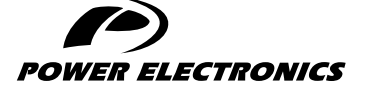

24H TECHNICAL ASSISTANCE 365 DAYS A YEAR

FIND YOUR NEAREST DELEGATION [POWER-ELECTRONICS.COM/CONTACT/](POWER-ELECTRONICS.COM/CONTACT)

 $\bullet$  in  $\mathbf{y}$   $\mathbf{v}$